# **Downloading illustrations from the Freepik website**

#### **Freepik is a website that offer free vectors, PSD, and ICON, but there is little**

**caveat**: the person who uses it must provide credit or source to the image used.

Check copyright issues at https://www.freepikcompany.com/copyright

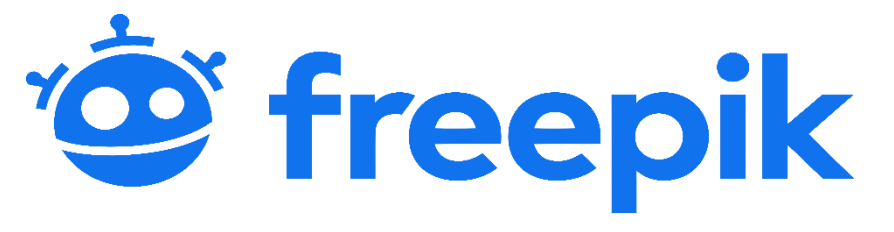

#### **Procedures for use**

Go to [www.freepik.com.](http://www.freepik.com/) if on your mobile phone, you can also download items using app safari or google chrome on your phone. The process of accessing a Website is like on a computer.

### **Enter a search term to find the image you want.**

Then, select 'Free' to limit the search to images that can be used free of charge.

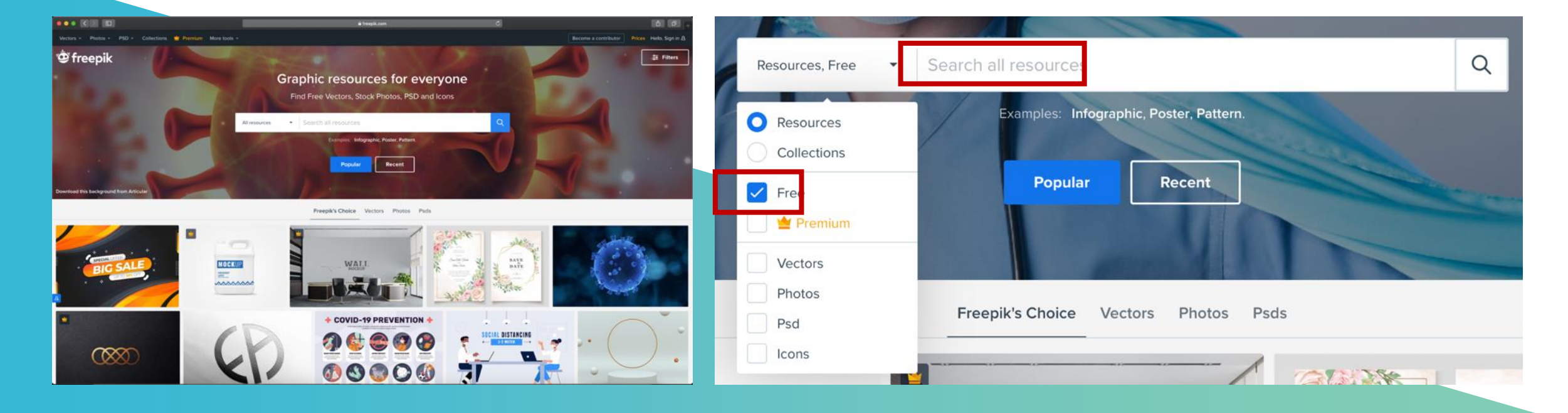

## **Select the image and press Download.**

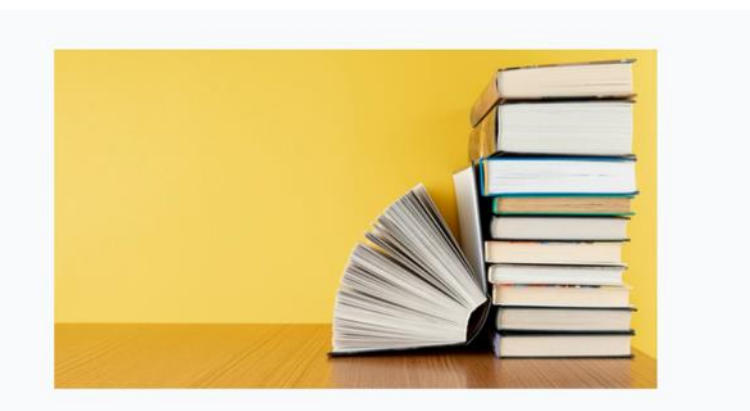

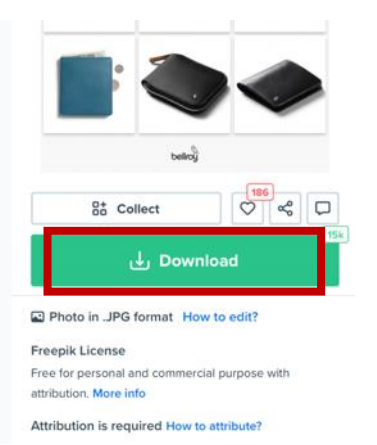

#### **Once the file has been downloaded, it will be a .zip file.**

Extract the file first, and then, in the folder, there will be an image that we want. And don't forget to credit where the images are taken.

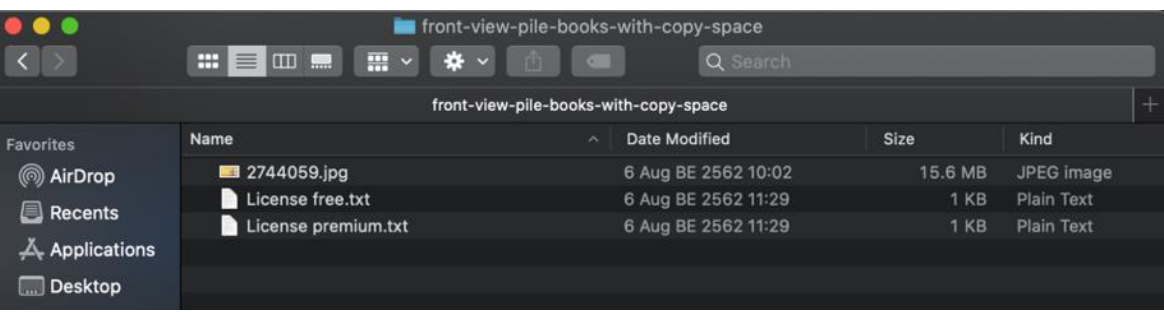

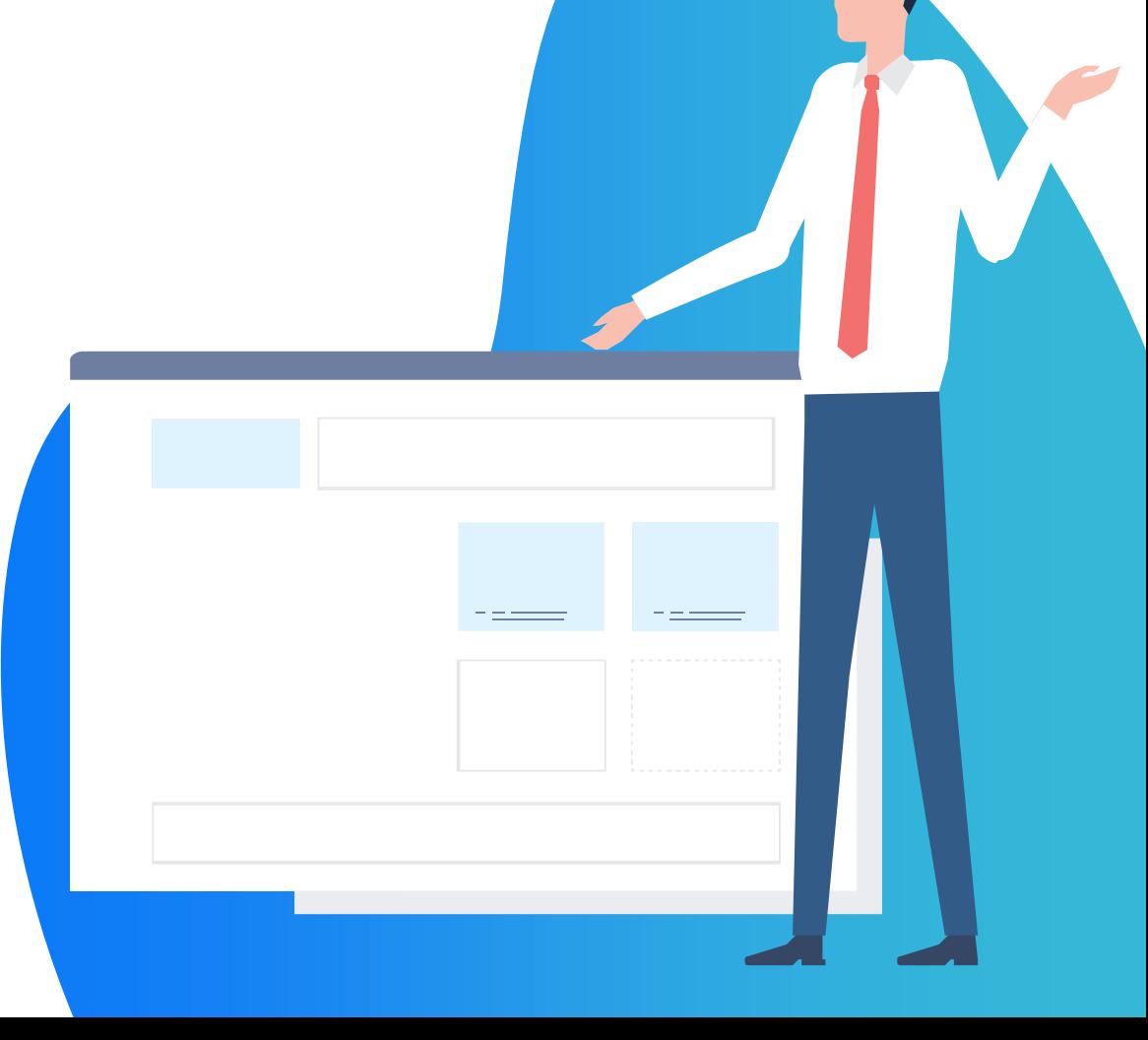

# **Sign up for a subscription, or Sign in, if you've an account**

**When the download exceeds the amount, Freepik will ask you to sign in to continue downloading images.** Therefore, it is recommended that the students sign in

before downloading. You can choose to subscribe by e-mail account, or a google or Facebook account.

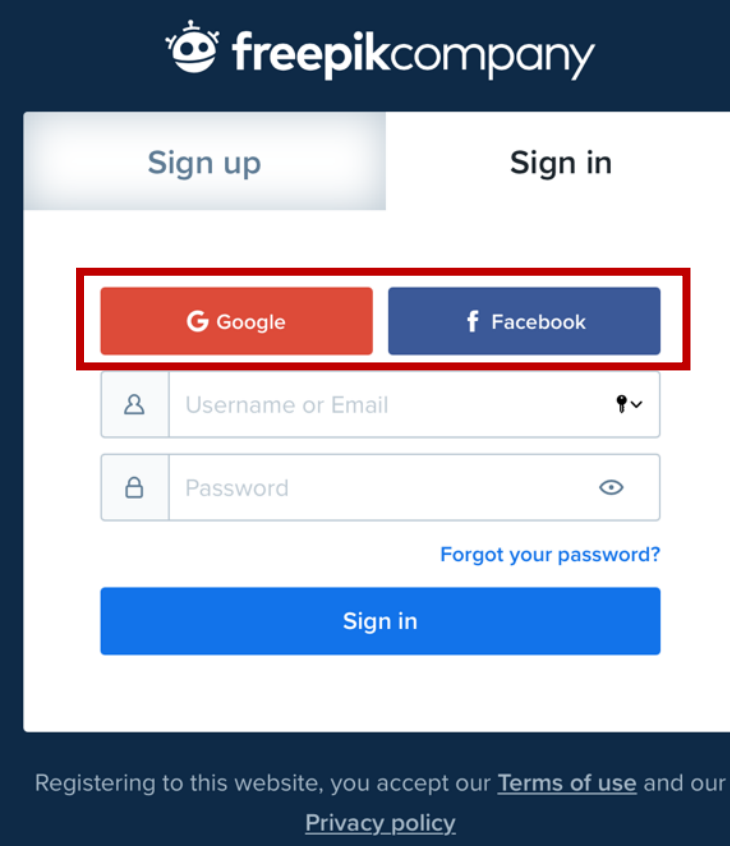

**3**

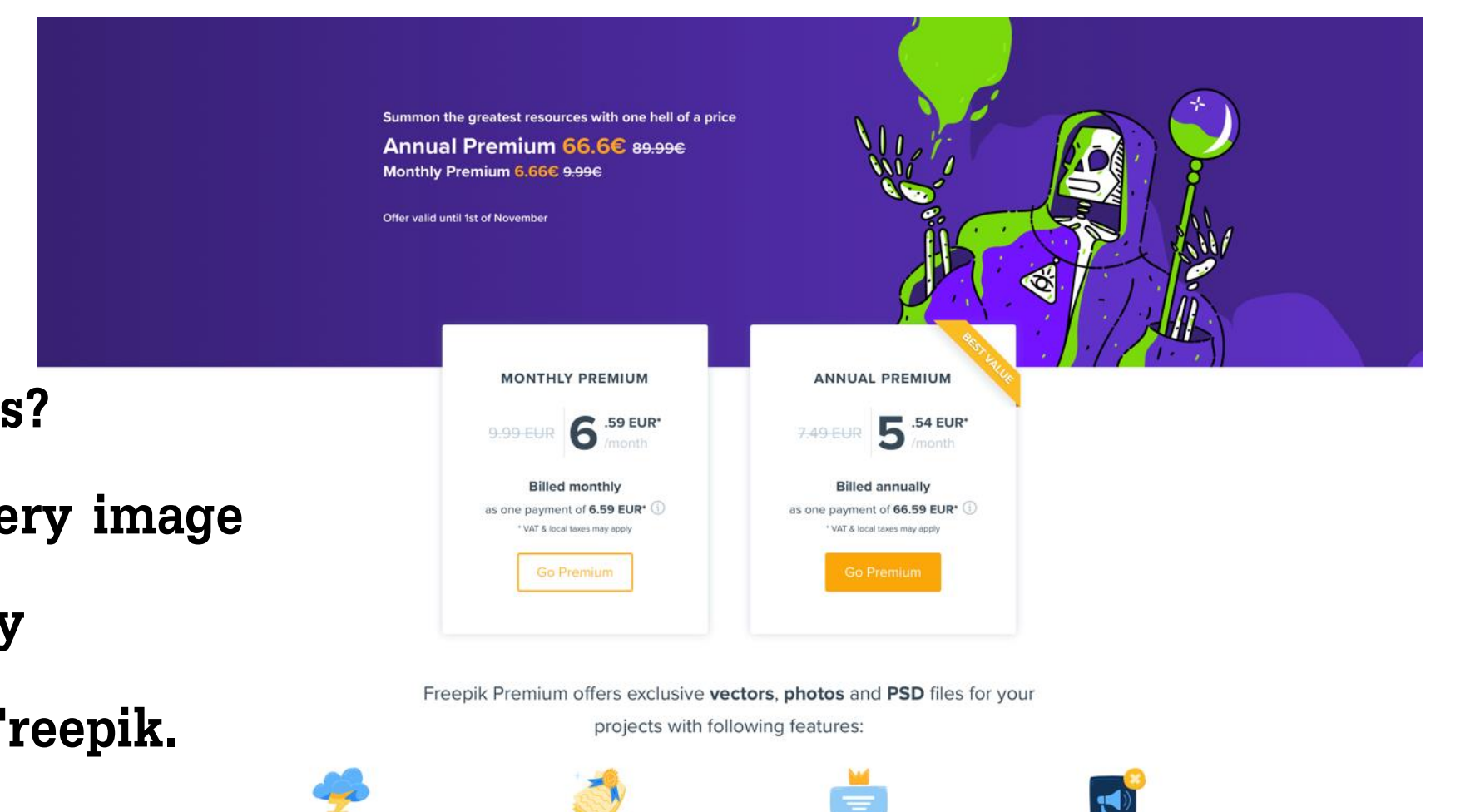

**Need More Downloads?**

**Or need to unlock every image** 

**or vector, you can buy** 

**Premium Plan from Freepik.**

**See the plans to choose in the right image here.**

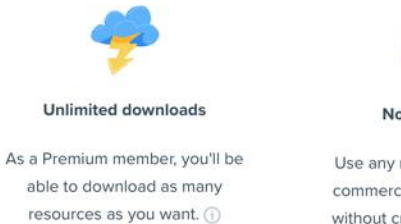

No attribution

Use any resource either for commercial or personal use without crediting the author. **Priority support** 

Premium requests are

considered of the highest priority

and processed first.

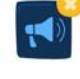

No ads

Focus on your work and browse Freepik without any ads.

## **Downloading illustrations from Pixabay**

**Pixabay is a free-to-use image web, just like Freepik, but there are wider selections with more flexibility of usage terms. But what is strictly forbidden is that the images are not resale.**

# pixabay ray

#### **Procedures for use**

Go to [https://pixabay.com](https://pixabay.com/) if on your mobile phone, you can also download items using app safari or google chrome on your phone. The process of accessing a Website is like on a computer.

### **Enter a search term to find the image you want.**

**You can select which image you want to search for, Be reminded to choose type of media you like: images, vector graphics, illustrations, videos, or music.**

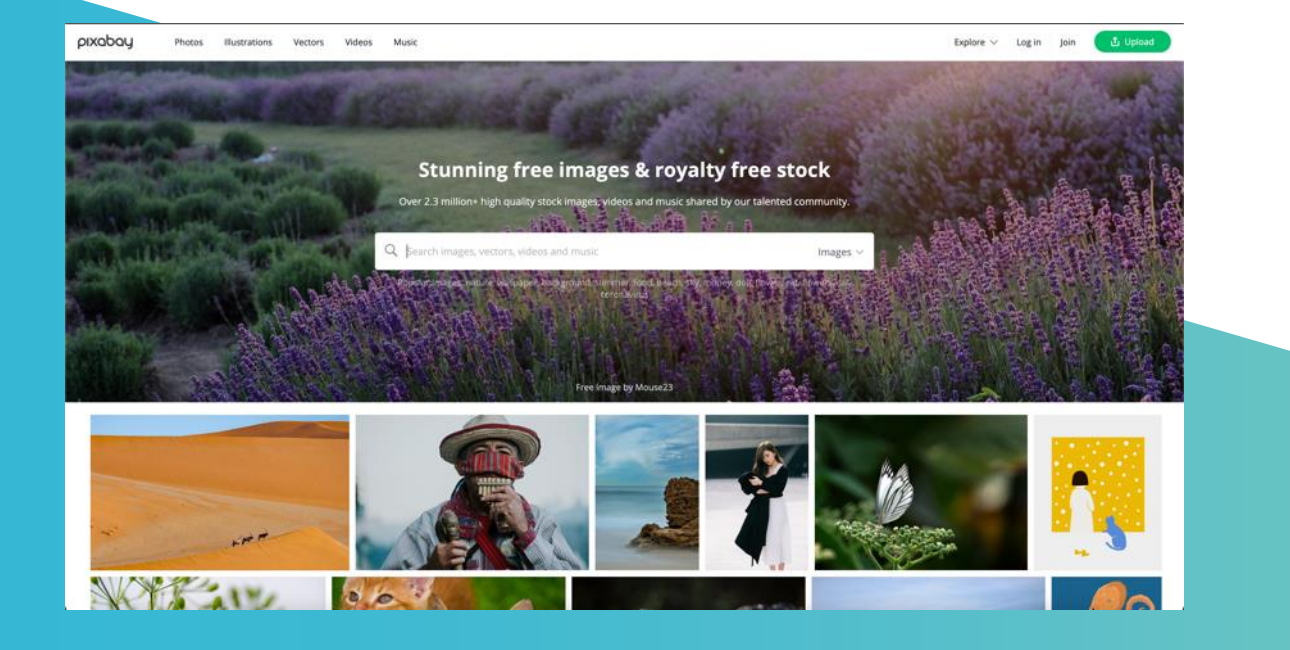

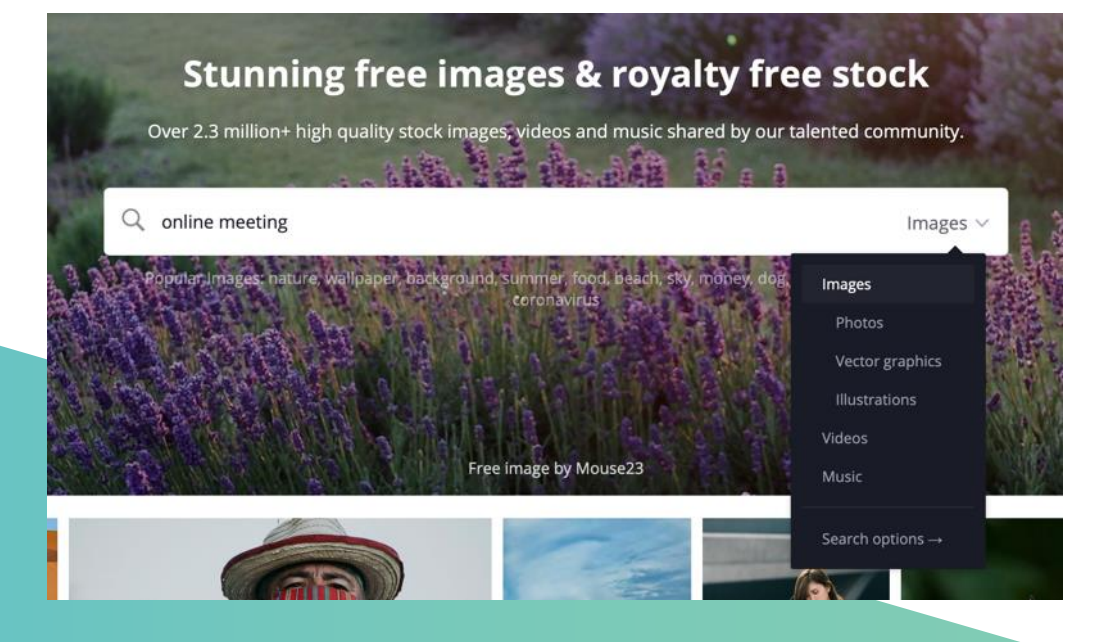

# **Select the image and press Download.**

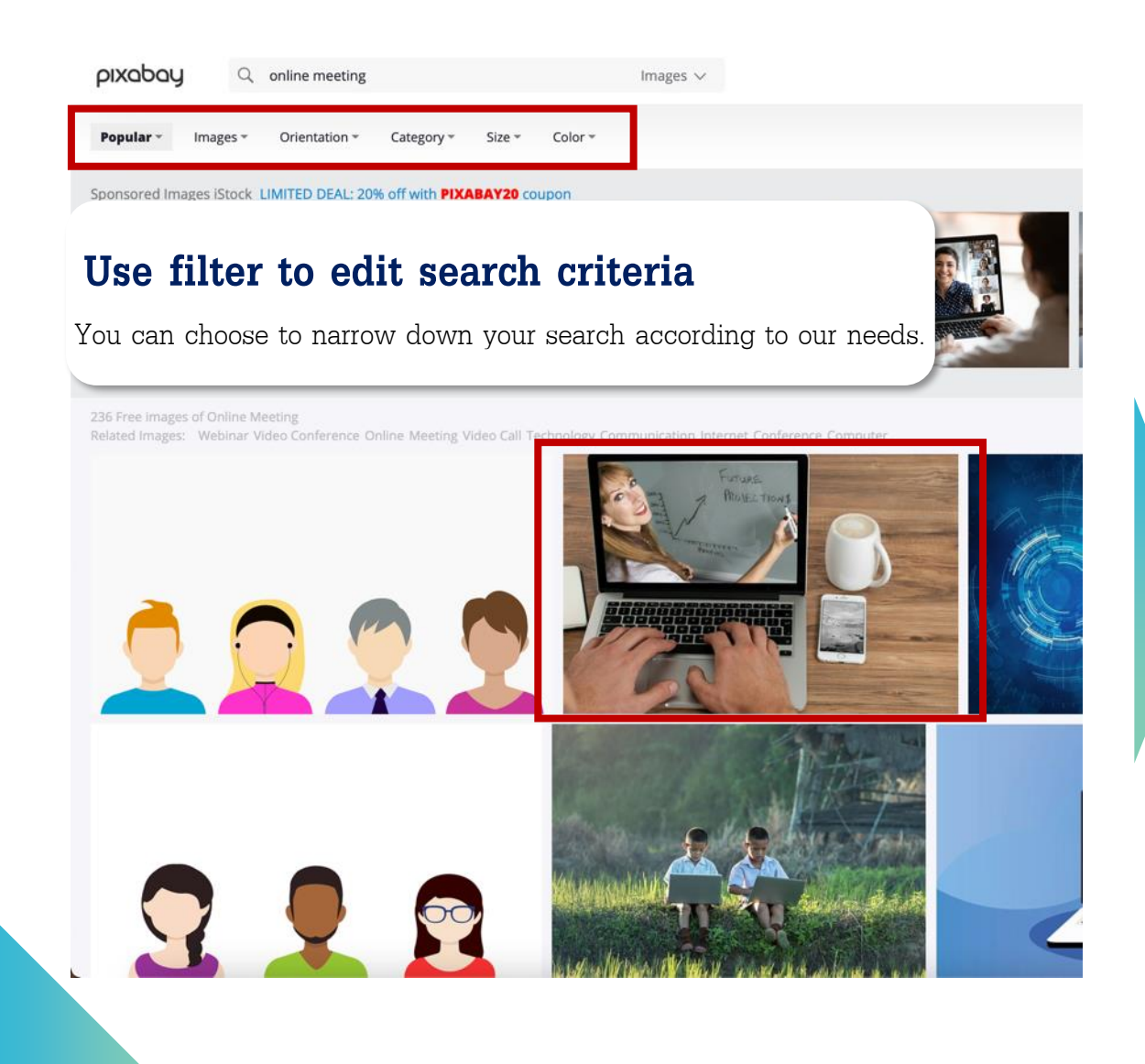

▪ **Once a picture is selected, click it to select size you like.**

**6**

- **Press 'free download'.**
- There will be a list of size to choose.
- Select the size and press Download.
- There will be a pop-up to check that we're not robots, and then **select Download.**
- Pixabay doesn't have to zip files so you can use them instantly.

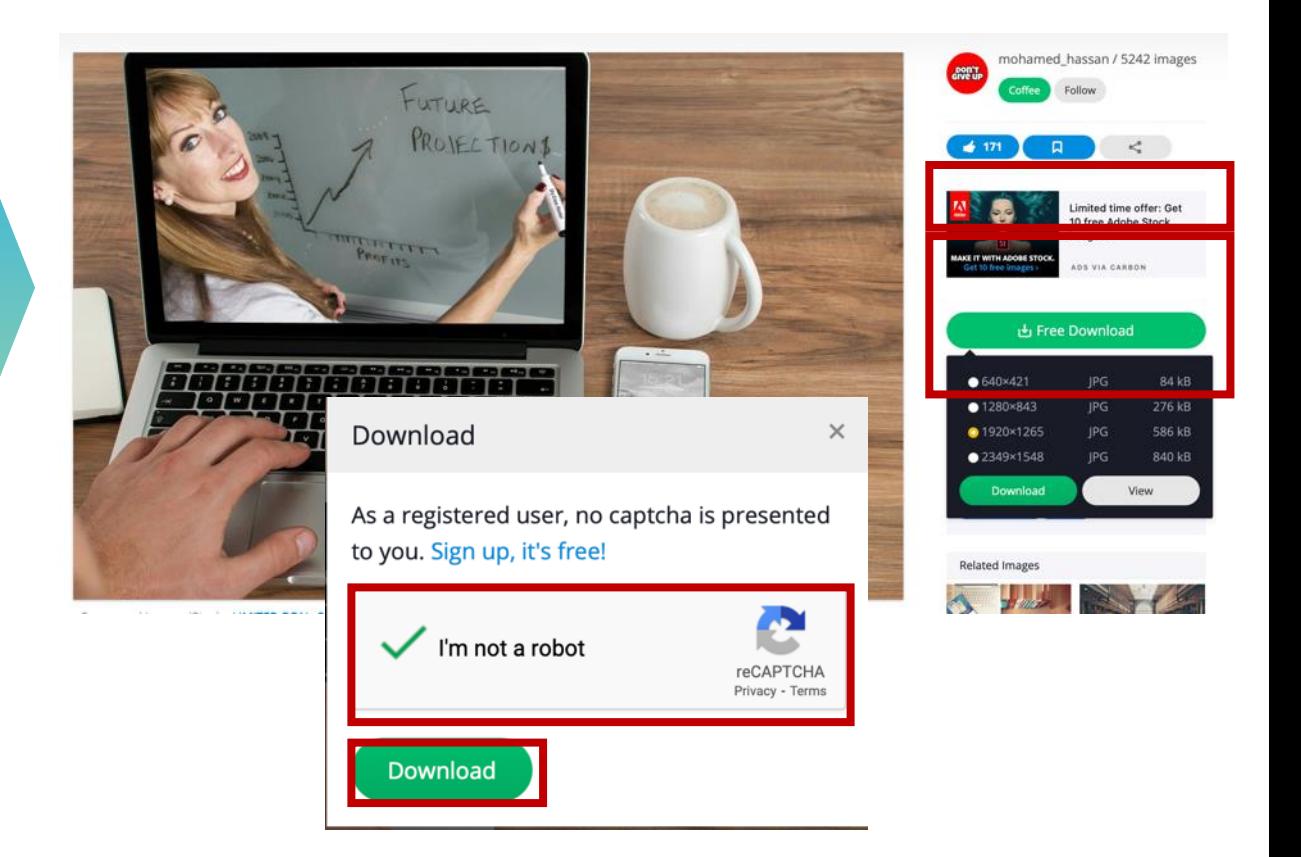

# **Downloading illustrations from Unsplash**

**Unsplash is a website that compiles beautiful photos from professional cameramen. It has a lot of beautiful images and is free to use, even commercial use. There are no conditions. The page is also easy to use. The menus are laid out nice and clean.**

# La Unsplash

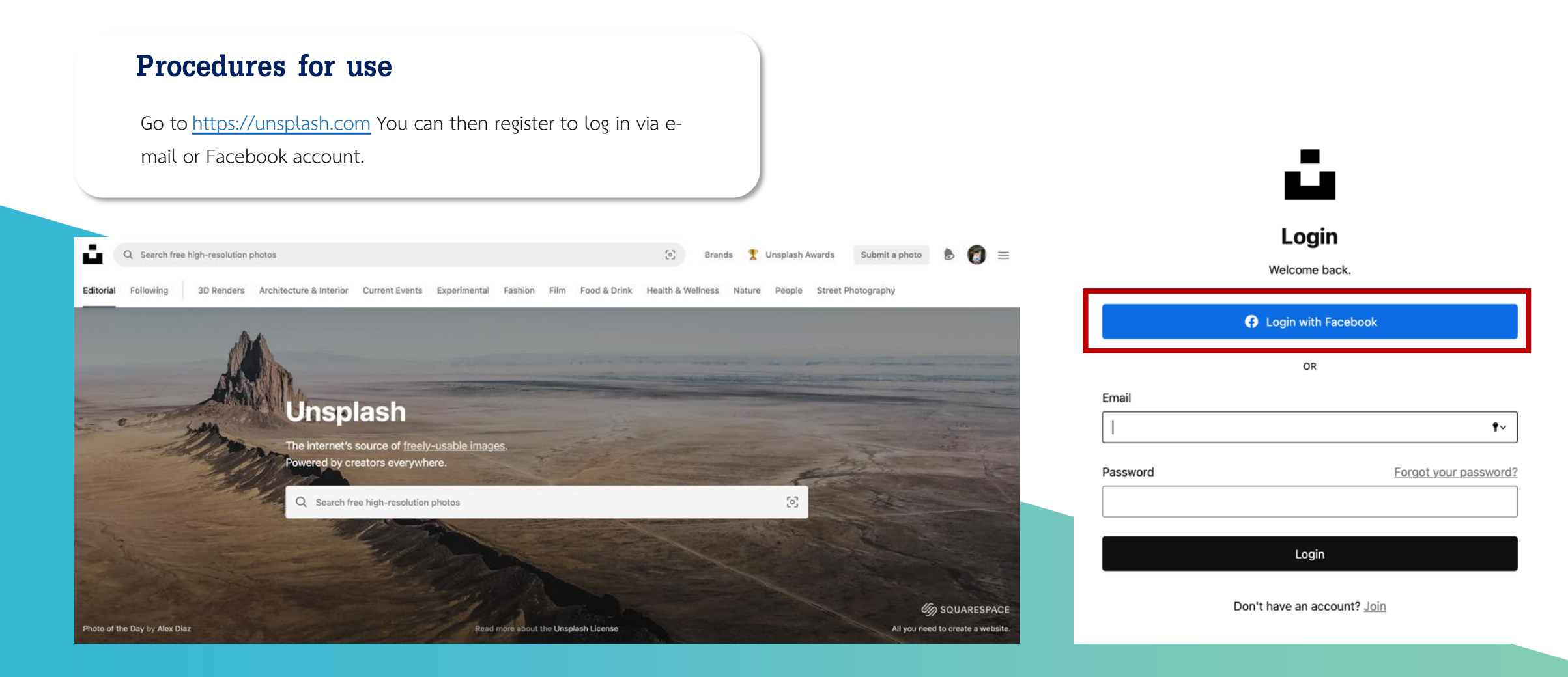

### **Enter key words to find the image you want.**

**You can choose 'Trending searches' that compiles images that are trending to inspire your image.**

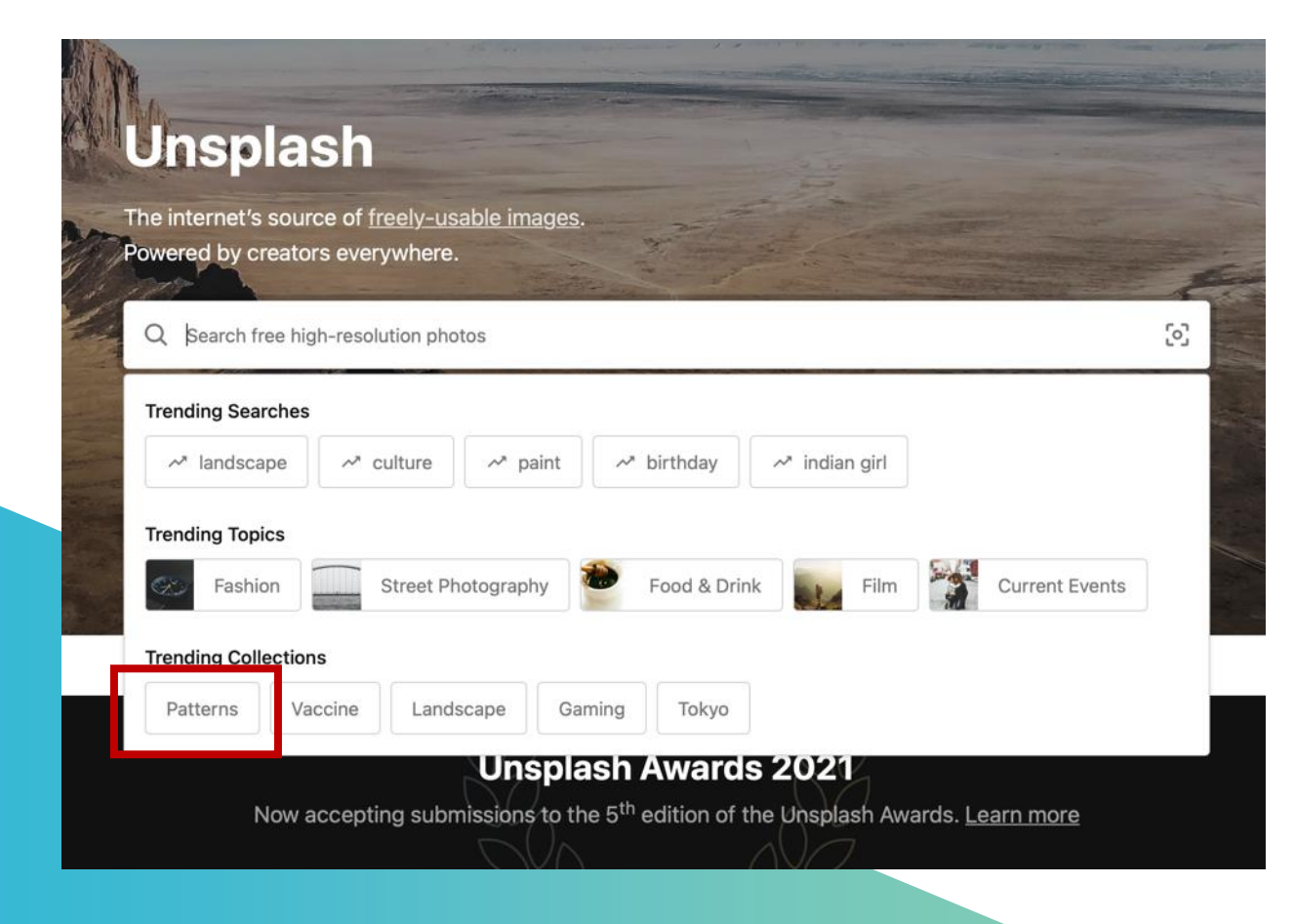

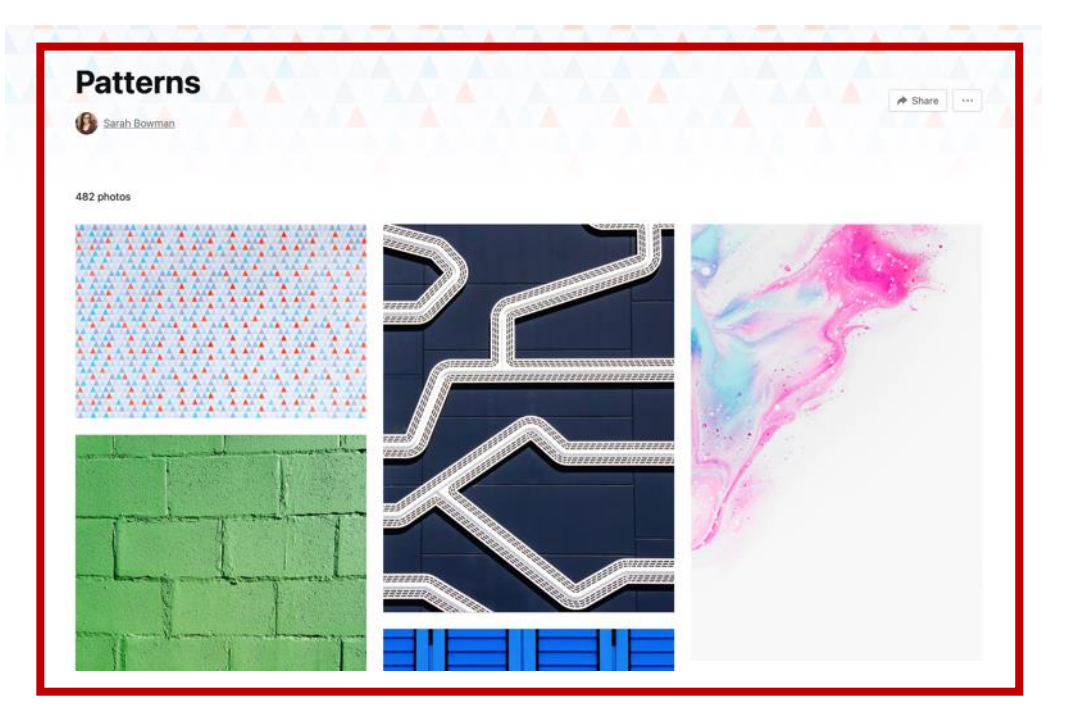

## **Click 'Download' to download the image instantly.**

**Click the DOWN ARROW. You can choose the size of the image you want. Once the image is downloaded, it will be saved on a computer without a zip file, the image is ready to be used.**

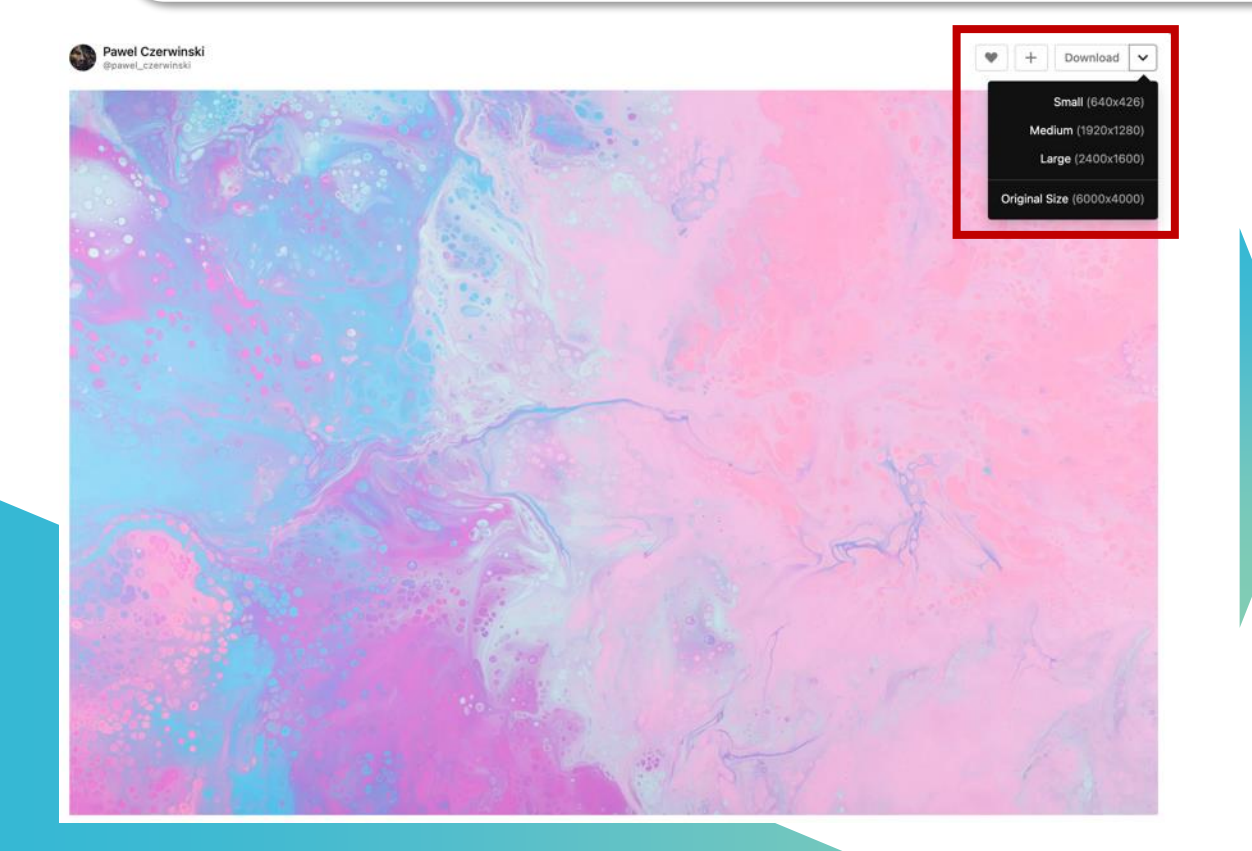

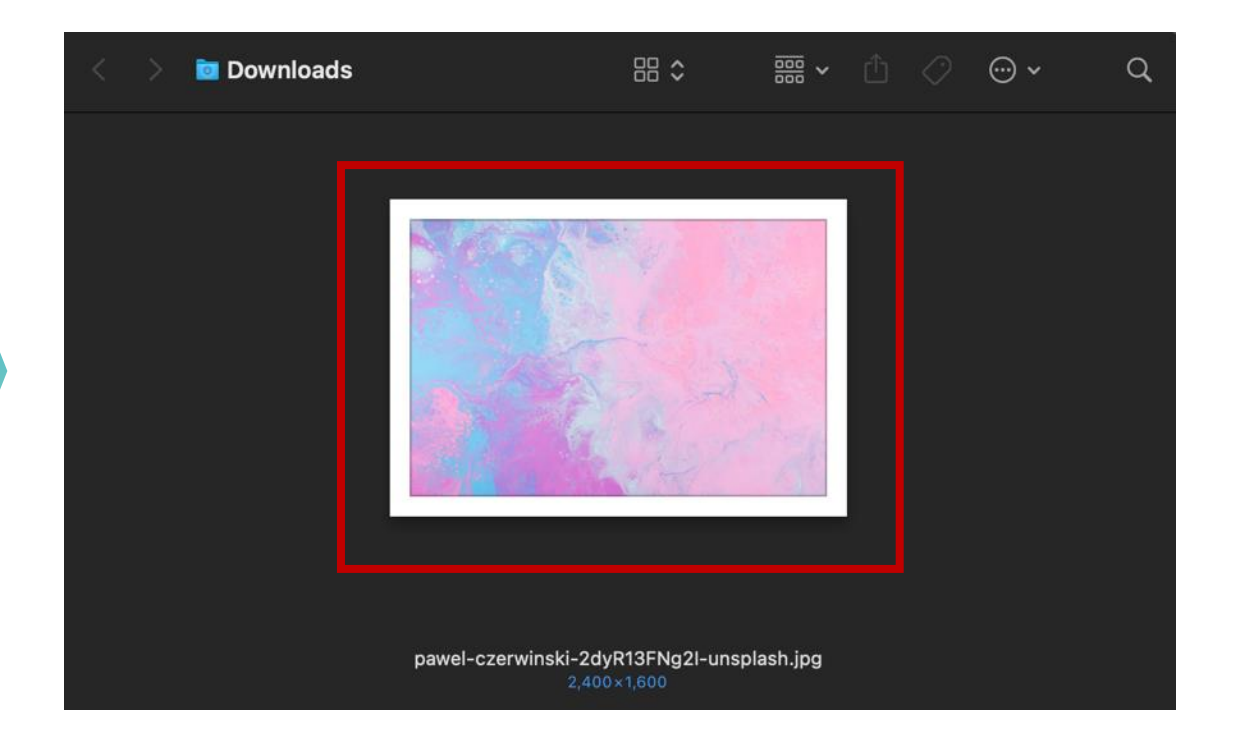

# **Download photos and videos with Pexels**

**Pexels provides a free photo and video library of high quality and is licensed under Pexels, all of which are well tagged and easy to discover**

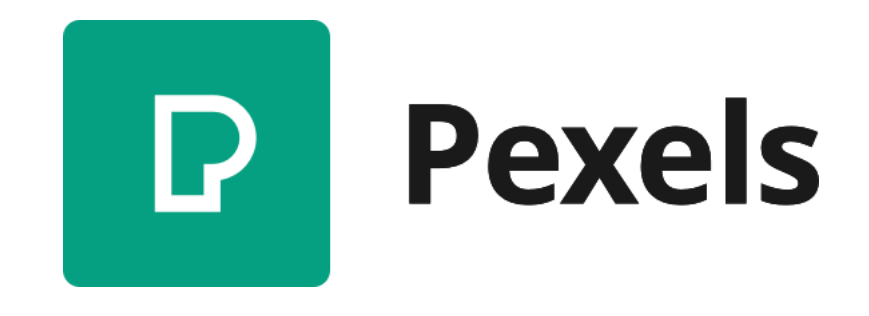

#### **Procedures for use**

Go to [https://www.pexels.com](https://www.pexels.com/) Then go to Join in the upper-right corner and choose whether to download the work or send it to others, and then sign up to log in.

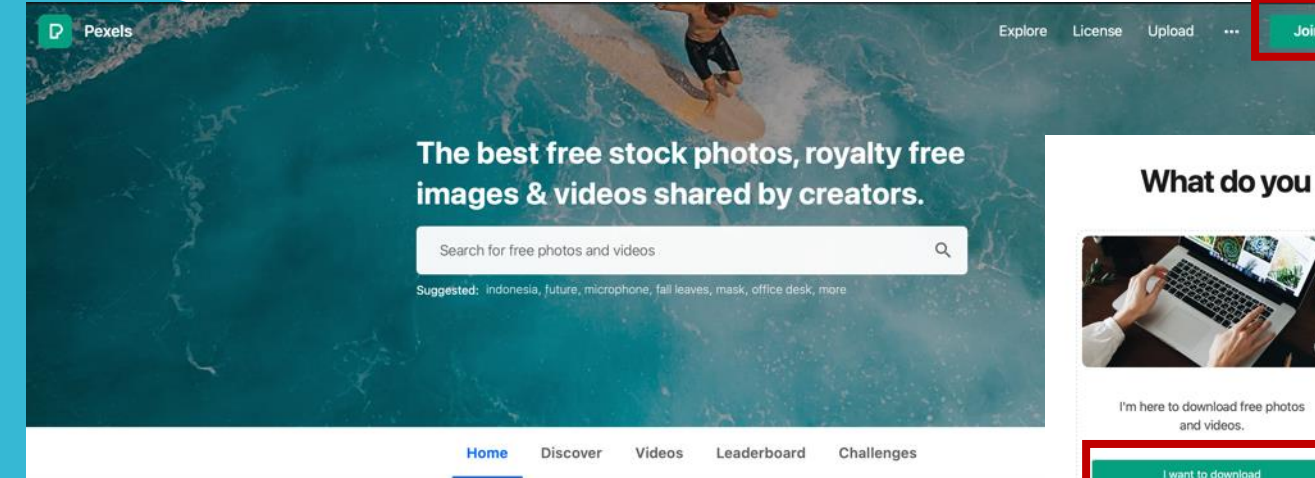

#### What do you mainly want to do?

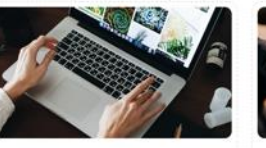

I'm here to share my photos and videos with the world.

want to contribute

We'll use this info to personalize your experience. You'll always be able to both download and upload photos and videos, no matter which option you choose.

# Join 12 million others

Download free photos and videos powered by a community of photographers.

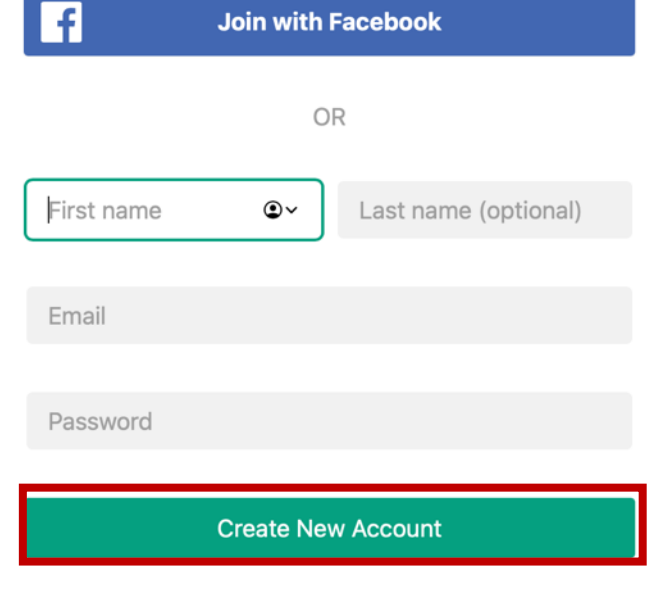

By joining, you agree to our Terms of Service and Privacy Policy

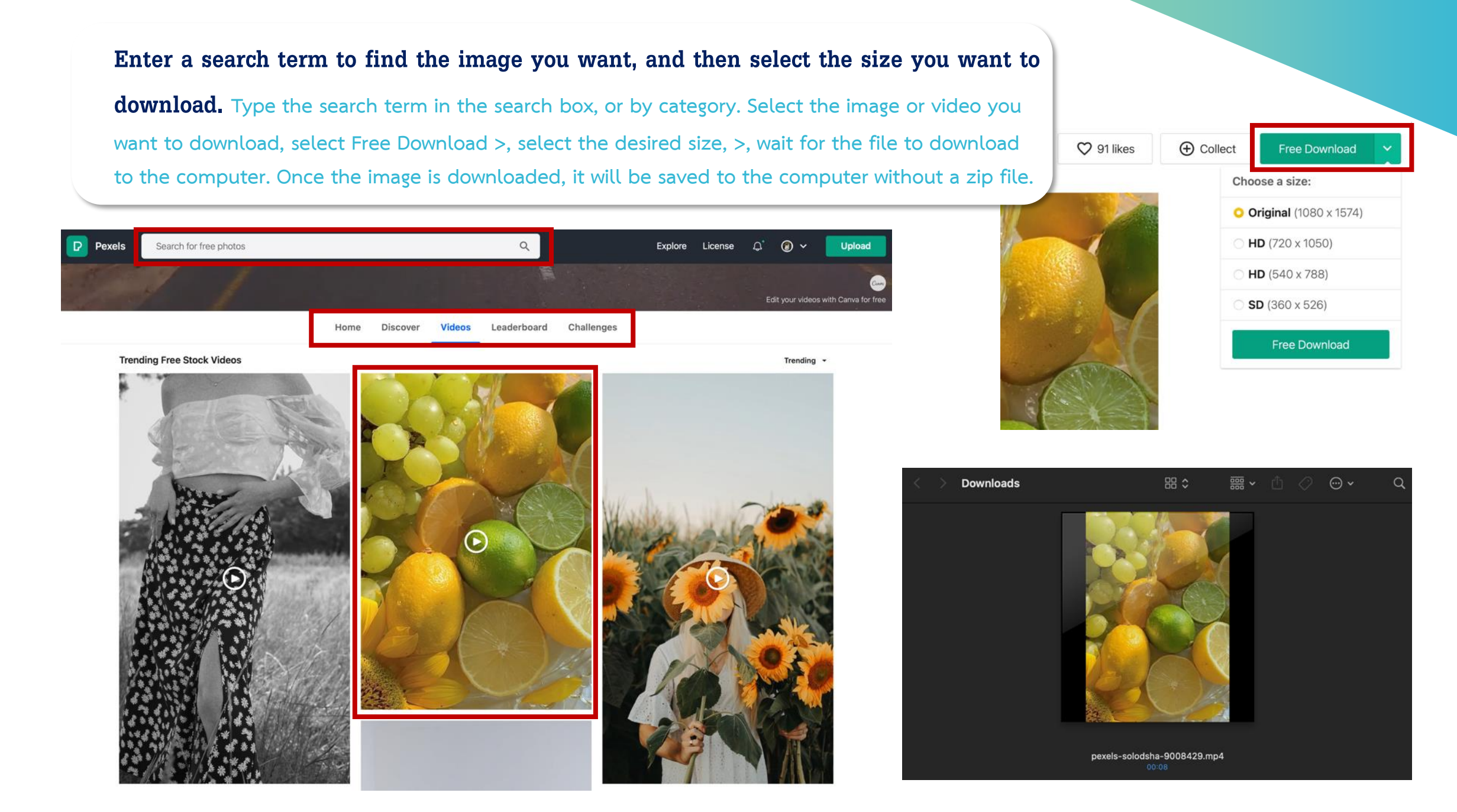

**11**

## **Download free fonts from**

**26** Google Fonts

# **Google Fonts**

Download process

## **1. Visit the website https://fonts.google.com**

#### **The website consists of three main areas:**

**S** Google Fonts **Browse fonts** 心 Q Search Sentence • Type something  $40px \rightarrow$ P Categories  $\bullet$  (Language  $\bullet$ ) Font properties  $\bullet$ )  $\Box$  Show only variable fonts (i) Oriya 1064 of 1064 families Sort by: Trending ▼ 田目 Tamil Roboto Qahiri Prompt 18 styles STIX Two Math 1 style 1 style Christian Robertso Telugu Cadson Demak Khaled Hosn Tiro Typeworks, Ross Mills, John Hudson, Paul Hanelow almostbeforeweltnewit.we Almos' Tibetan ้การเดินทางขาก Almost before we hadl of tthe ground. we kne Vietnamese ลับคงจะเหงา knew it, we had had left the left the ground. ground. Zen Loop 2 styles Open Sans 10 styles Kanit 18 styles Noto Sans JP 6 styles Voshimichi Ohira Steve Matteson Cadson Demak Google Almost before we knew it, we Almost before การเดินทางขากลับ Almost before had left the ground. we knew it, we we knew it, we คงจะเหงา had left the had left the ground. ground

#### ■ **Area** 1

**At the top, you can choose to search for fonts or icons and set the screen light intensity.**

#### ■ **Area 2**

**Filter Function is used to narrow down the selection of fonts to meet the requirements. You can choose the language, appearance, and font size.**

■ **Area 3** 

**The display of the fonts that meet search criteria.**

## **Download free fonts from**

# **Google Fonts**

## **2. Select the font you want to download.**

#### **Select the font by clicking on the name of the font.**

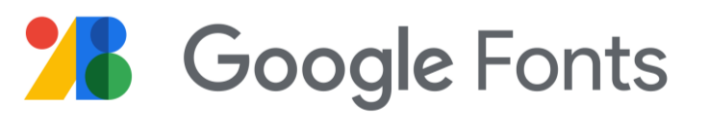

#### **Download the selected font.**

All fonts can be downloaded at once by pressing the Download Family button or selecting only certain font styles by selecting the style(s) you like > and press Download all.

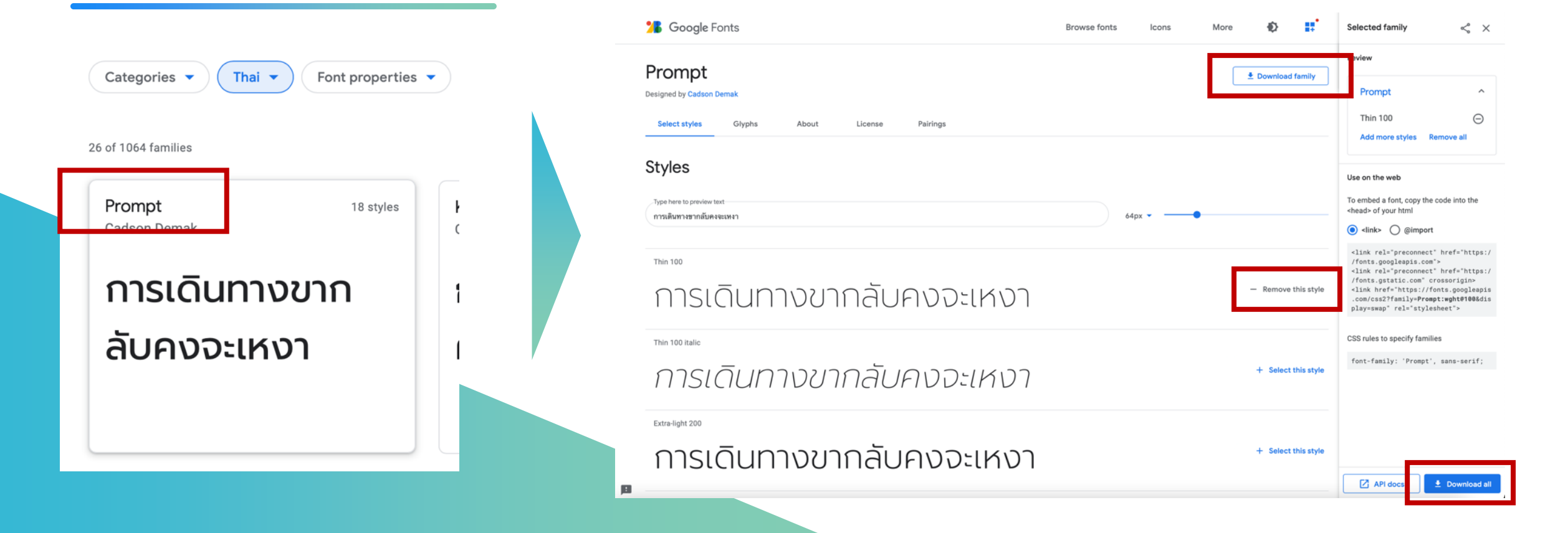

## **Go to the Downloads folder on your computer.**

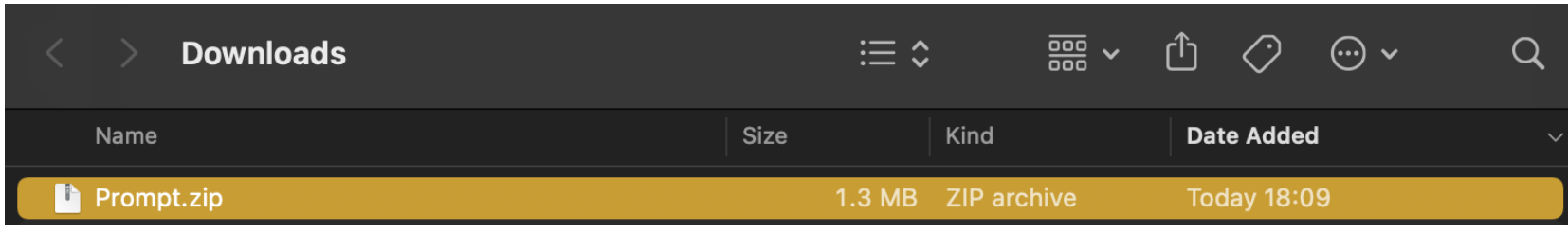

## **Once the file has been downloaded, it will be a .zip file.**

Extract the file first, and then in the folder, you will see font files. Double click on the font to install it to our computer.

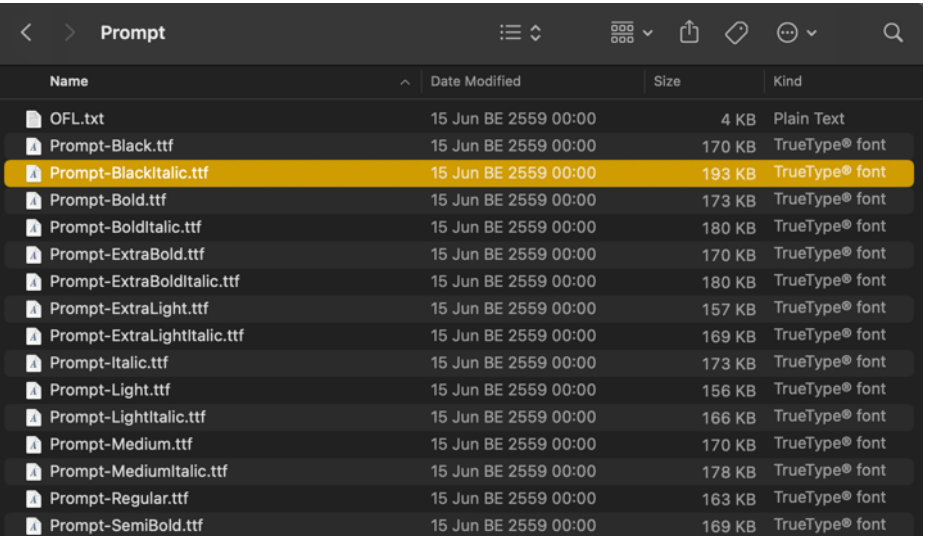

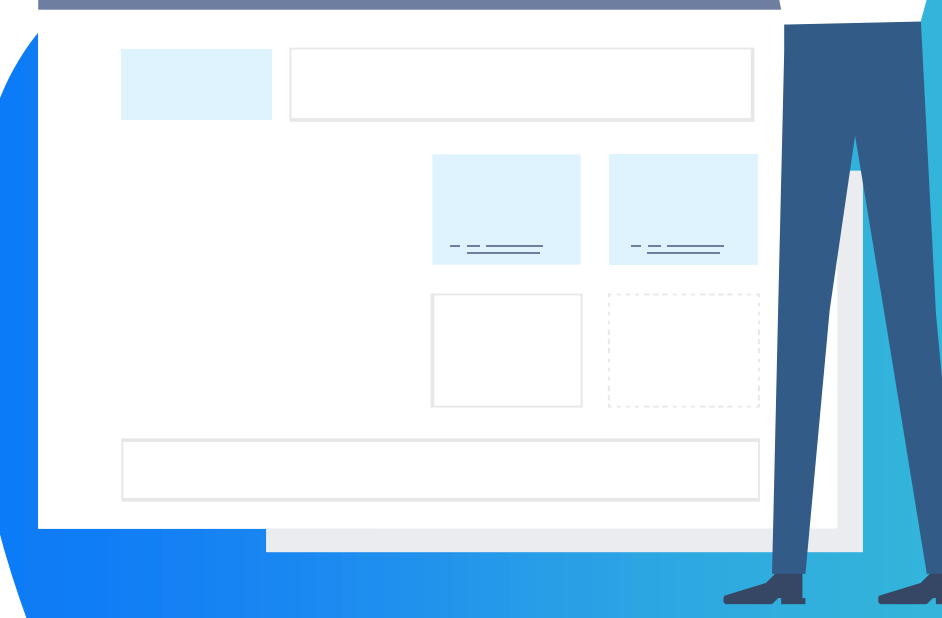

## **Download free icons**

**from Google Font**

# **26** Google Fonts

**Select tab Icons in the upper right. > There are four areas on the page:**

**1. Visit the website https://fonts.google.com**

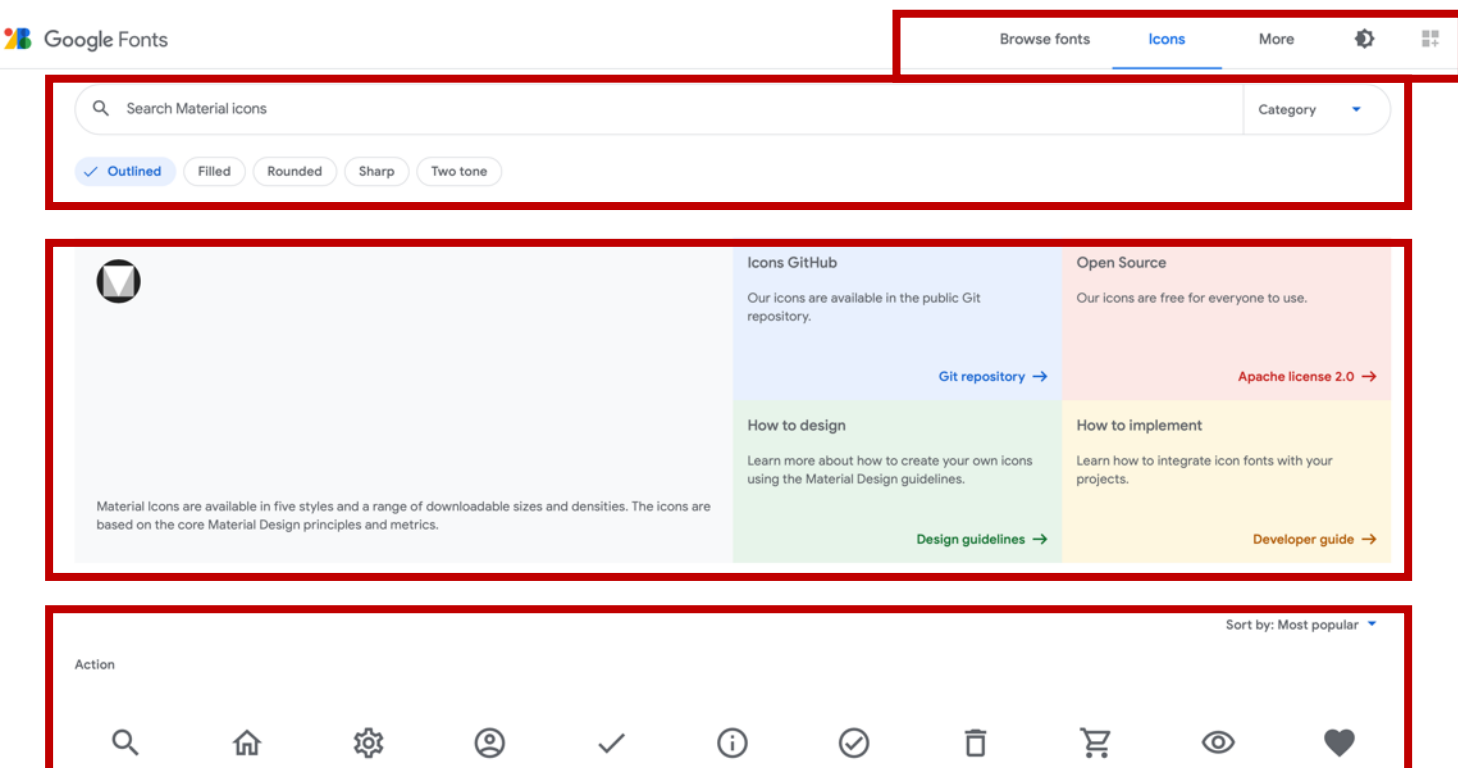

Check Circle

Shopping Car

#### Area 1

Top bar. You can choose whether to search fonts or icons and set the screen light mode. (We have to select icons in order to download the icon.)

#### ▪ **Area 2**

Filter Function will filter icons to meet your needs.

#### ▪ **Area 3**

Material Icons

#### ▪ **Area 4**

All icon appearances

## **Download free icons**

# **from Google Font**

## **2. Select the icon you want to download.**

Q Search Material icons

**Select icon by clicking on the icon name you want.**

#### **Download selected icons**

Icons can be downloaded by clicking on the desired icon. You can then select the size, color, and type of file: svg (vector file) or png (image file). It is up to how you will use it for.

**< Example icon**

 $\leqslant$   $\times$ Category Android iOS Flutter Web Sort by: Most popular Action Size  $24dp$  $\circledS$  $(i)$  $\odot$ Ĕ. Q දුරු 盲  $\circledcirc$ Color Search Settings Account Circle Info Check Circle Visibility Done Delete Shopping Cart Black G ⊕ â  $\oplus$  $\overline{\mathbb{P}}$ ⊛  $\heartsuit$  $\odot$  $\circledR$ Icon font Follow the instructions to embed the icon font in your site and learn how to style your Favorite Logout Description Face Favorite Border Lock Fingerprint Schedule Language Help Outline icons using CSS. <span class="material-icons-outlined ್ಷಿ 直  $\overline{Y}$ 尙 嘂 ♦ 户 →コ Ø.  $\equiv$ home  $\lt/$ span Manage<br>Accounts Thumb Up Filter Alt Event Dashboard Verified Calendar Today List Login Visibility Off home  $\circledR$ 口  $\oslash$ 崗  $\odot$ Q 目 ❷  $\circledS$  $\sim$ Code point Check Circle Date Range Paid Task Alt Highlight Off Lightbulb Question Answe Article Help Trending Up Outline  $e88a$  $\underline{\widehat{\mathbb{m}}}$ 自 Ր 闪 ≗  $\blacksquare$  $\odot$  $E$ 直 Use in Angular  $\longrightarrow$  $\uparrow$ Delet. Shopping Bac Open In New Account Balance Credit Card History Fact Check Arrow Right Alt Assignment Perm Identity  $\star$  sv $\sigma$ 圓

**26** Google Fonts

**Tra** Home

O

O

 $\Box$ 

# **Downloading icons from Flaticon**

**Flaticon gives away icons, vectors,** 

**stickers for free. Huge selection.**

#### **Procedures for use**

Go to [www.flaticon.com](http://www.flaticon.com/) Login or Register to download more images than general users can. You can choose to sign up via Google or Facebook.

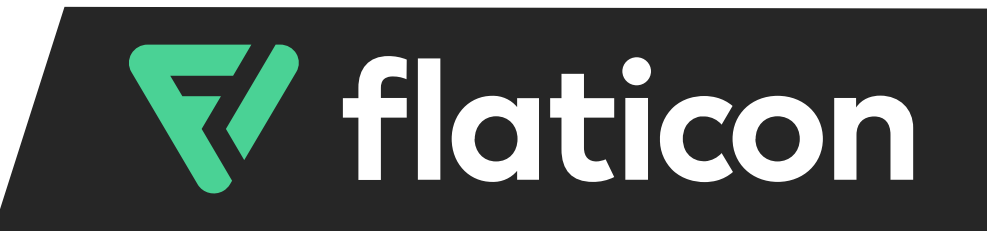

## **Enter a search term to find the icon you want.**

and click the icon you want. Then there will be a pop-up window. Choose download > Select the desired size. Then press download png, as Svg will cost you. Then, on the Pop-up, select Download.

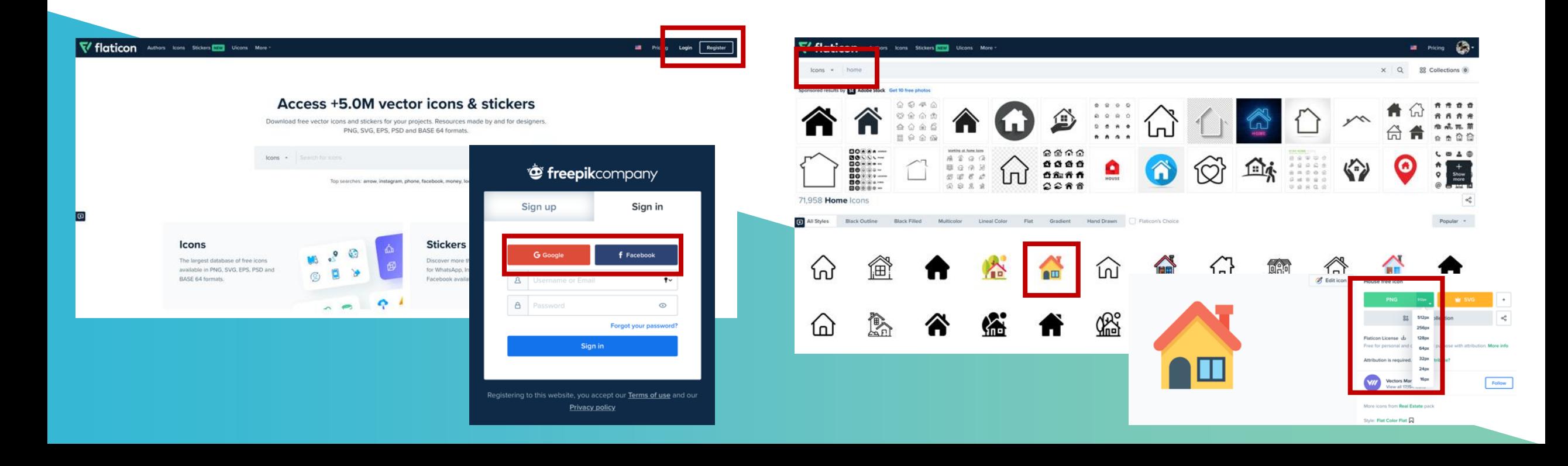

# **THANK YOU**

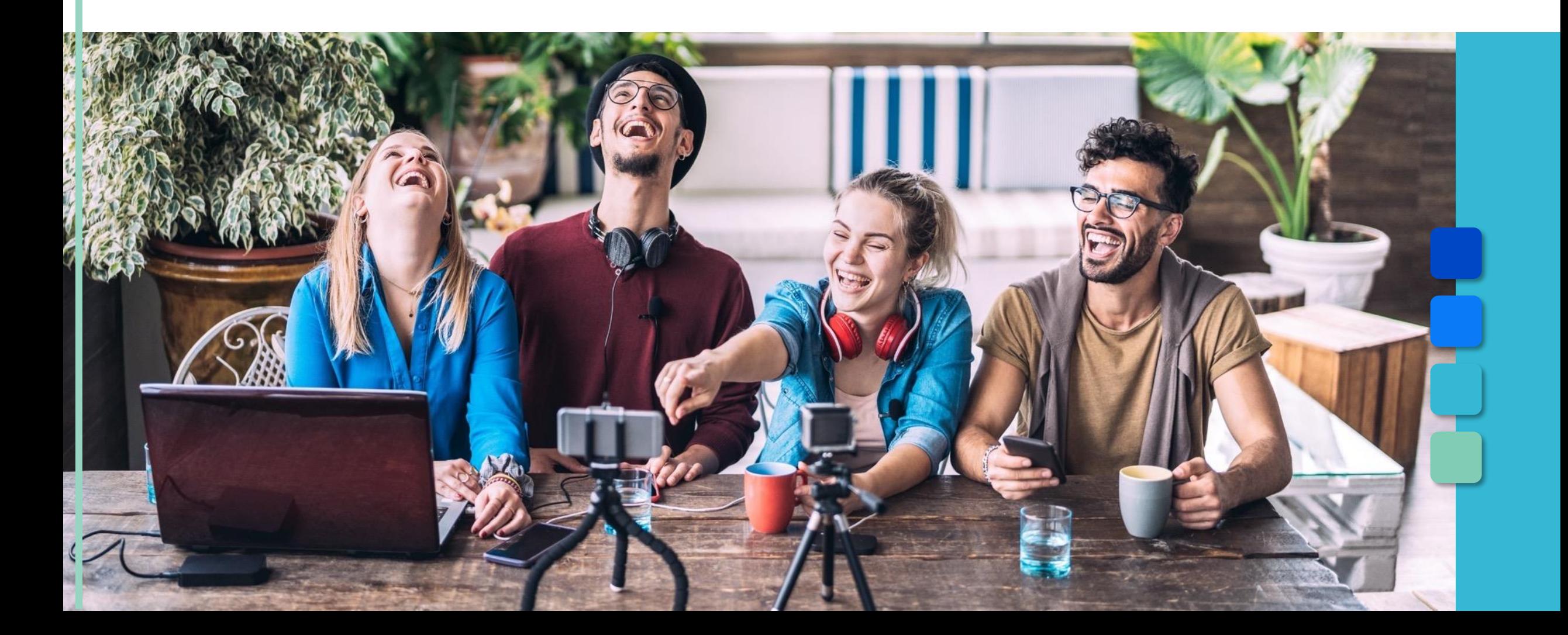